# Secureboot certificate management using RACADM CLI

RACADM supports Secure Boot certificate management by using a new command **bioscert**. Following is the list of operations supported by using <code>bioscret</code>.

| Secure boot certificate | Role/Privilege required for   | Value/Setting required for   |
|-------------------------|-------------------------------|------------------------------|
| management operations   | iDRAC Users                   | "SecureBootPolicy" attribute |
| View                    | Login                         | Standard/Custom              |
| Export                  | Login                         | Custom                       |
| Import                  | Login & System/Server Control | Custom                       |
| Restore                 | Login & System/Server Control | Custom                       |
| Delete                  | Login & System/Server Control | Custom                       |

RACADM supports the following Secure Boot attribute configurations:

| Attributes       | Legal Values                                          | Default Value | RACADM command to read value                    |
|------------------|-------------------------------------------------------|---------------|-------------------------------------------------|
| SecureBoot       | Enabled,<br>Disabled                                  | Disabled      | racadm get BIOS.SysSecurity.SecureBoot          |
| SecureBootPolicy | Standard,<br>Custom                                   | Standard      | racadm get<br>BIOS.SysSecurity.SecureBootPolicy |
| SecureBootMode   | UserMode,<br>SetupMode,<br>AuditMode,<br>DeployedMode | UserMode      | racadm get<br>BIOS.SysSecurity.SecureBootMode   |

To modify settings of the above attributes, racadm set can be used as shown in the screen shot. After modification, change goes to pending state. Therefore, to apply the modified value, a configuration job must be created with the help of racadm jobqueue create BIOS.Setup.1-1 and then a Host restart.

```
/admin1-> racadm set BIOS.SysSecurity.SecureBootMode "DeployedMode"
[Key=BIOS.Setup.1-1#SysSecurity]
RAC1017: Successfully modified the object value and the change is in
        pending state.
        To apply modified value, create a configuration job and reboot
        the system. To create the commit and reboot jobs, use "jobqueue"
        command. For more information about the "jobqueue" command, see RACADM
        help.
/admin1-> racadm jobqueue create BIOS.Setup.1-1
RAC1024: Successfully scheduled a job.
Verify the job status using "racadm jobqueue view -i JID_xxxxx" command.
Commit JID = JID 930656581647
```

Firmware and remote racadm allow certificate management operations irrespective of the SecureBootMode settings. However, Local RACADM (Inband tool) does not allow Secure Boot certificate management operations when "SecureBootMode" is set to DeployedMode

Currently, the Secure Boot Certificate management by using RACADM is not a licensed feature. Therefore, RACADM allows certificate management operations irrespective of the license installed on your iDRAC.

# Certificate management operations

Allowed operations and their syntaxes can be retrieved by running racadm help bioscert as shown in the screen shot. Generic syntax of **bioscert** operations which act on individual certificate or hash is:

racadm bioscert <sub-command/operation> -t <KeyType> -k <KeySubType> -v <Hashvalue or Thumbprintvalue>

```
/admin1-> racadm help bioscert
bioscert -- UEFI Secure Boot Certificate Management operations.
bioscert has multiple subcommands, view the help as shown below.
Usage:
racadm bioscert help import
racadm bioscert help import
racadm bioscert help export
racadm bioscert help restore
racadm bioscert help delete
racadm bioscert help view
```

```
-t: <keyType> : Key Type of the Secure Boot Certificate to be viewed.
0 : PK(Platform Key)
1 : KEK(Key Exchange Key)
2 : DB(Signature Database)
3 : DBX(Forbidden Signatures Database)
-k: <KeySubType>: Certificate type or Hash Type of
Secure Boot Certificate file to be viewed.
0 : Certificate type
1 : Hash Type(SHA-256)
2 : Hash Type(SHA-384)
3 : Hash Type(SHA-512)
-v: <ThumbPrint/Hash Value> : ThumbPrint value or Hash Value of
Secure Boot Certificate file to be viewed.
```

#### **Bioscert View Operation**

Based on the "SecureBootPolicy" settings, it retrieves data from respective certificate store and displays. If the request is to view a certificate record, the output will list details of the certificate attributes such as subject information, issuer details, valid from, valid to, and thumb print etc. If the request is to view a hash record then the output lists the details of the record along with the hash value of the record.

```
racadm bioscert view --all
racadm bioscert view -t <keyType> -k <KeySubType> -v <HashValue or ThumbPrintValue>
```

Examples are shown in the screen shot here:

| /admin1-> racadm bioscert viewall                                                                                                    |                                                                                                    |  |  |
|----------------------------------------------------------------------------------------------------|----------------------------------------------------------------------------------------------------|--|--|
| \$                                                                                                    | SECURE BOOT CERTIFICATE DETAILS                                                                                      |  |  |
| SecureBootCert Policy<br>Certificate Type<br>Certificate SubType<br>Serial Number                                                         | : PK                                                                                                    |  |  |
| Subject Information:<br>Country Code (CC)<br>State (S)<br>Locality (L)<br>Organization (O)<br>Organizational Unit(OU)<br>Common Name (CN) | :Texas<br>:Round Rock<br>:Dell Inc.                                                                                  |  |  |
| Issuer Information:<br>Country Code (CC)<br>State (S)<br>Locality (L)<br>Organization (O)<br>Organizational Unit(OU)<br>Common Name (CN)  | :Texas<br>:Round Rock<br>:Dell Inc.                                                                                  |  |  |
| Valid From                                                                                                    | :A8:52:14:A3:BA:23:C1:CE:98:5A:C2:F6:52:11:C3:54:7B:C4:0A:FC<br>:Feb 2 17:17:37 2016 GMT<br>:Feb 2 17:27:36 2031 GMT |  |  |
| SecureBootCert Policy<br>Certificate Type<br>Certificate SubType<br>Serial Number                                                         | : KEK                                                                                                    |  |  |

The View --all command lists all the certificates and image digests present on the system at that point in time. If you want to view information about a specific record (certificate or image digest) then the command must specify the certificate type, subtype, and identifier of the record as shown in the screen shot here:

```
'admin1-> racadm bioscert view -t 0 -k 0 -v A8:52:14:A3:BA:23:C1:CE:98:5A:C2:F6:52:11:C3:54:7B:C4:0A:FC
                       SECURE BOOT CERTIFICATE DETAILS
                        :Custom
Certificate Type
Certificate SubType
Serial Number
                        :18E0E033DB57CD984ABB23689D61BE4D
State (S)
Locality (L)
Organization (O)
                        :Texas
                        :Round Rock
                        :Dell Inc.
Organizational Unit(OU):
                        :Dell Inc. Platform Key
Common Name (CN)
Country Code (CC)
                        :Round Rock
Organizational Unit(OU):
                        :Dell Inc. Platform Key
Common Name (CN)
ThumbPrint
                        :Feb 2 17:17:37 2016 GMT
:Feb 2 17:27:36 2031 GMT
Valid From
Valid To
/admin1-> racadm bioscert view -t 3 -k 1 -v 45C7C8AE750ACFBB48FC37527D6412DD644DAED8913CCD8A24C94D856967DF8E
          ----- SECURE BOOT CERTIFICATE DETAILS --
Certificate Type
Certificate SubType
                        :SHA-256
                        :45C7C8AE750ACFBB48FC37527D6412DD644DAED8913CCD8A24C94D856967DF8E
```

#### **Bioscert Export Operation**

Export the Secure Boot Certificate to a remote share (CIFS, NFS, HTTP, and HTTPS) or local share:

```
racadm bioscert export -t <keyType> -k <KeySubType> -v <HashValue or ThumbPrintValue>
-f <filename> [-1 <CIFS/NFS/HTTP/HTTPS share path>] [-u <username>] [-p <password>]
```

#### Example

Export DB key to CIFS share by using the local or firmware RACADM

```
$ racadm bioscert export -t 1 -k 0 -v
31:59:0B:FD:89:C9:D7:4E:D0:87:DF:AC:66:33:4B:39:31:25:4B:30 -f kek_cer.der -1
//100.97.161.33/sambashare/ -u root -p dell_123
```

The Event and Error Message RAC1202: The Secure Boot Certificate is successfully exported.

```
Usage Examples:
```

```
Export the KEK certificate to a remote CIFS share:
racadm bioscert export -t 1 -k 0 -v AB:A8:F8:BD:17:1E:35:12:90:67:CD:0E:69:66:79:9B:BE:64:52:0E
-f kek cert.der -l //10.94.161.103/share -u admin -p mypass
 Export the DBX(Hash Type SHA-256) to a remote NFS share:
racadm bioscert export -t 3 -k 1 -v 416e3e4a6722a534afba9040b6d6a69cc313f1e48e7959f57bf248d543d00245
-f kek cert.der -l 192.168.2.14:/share
 Export the KEK certificate to a local share using local racadm:
 racadm bioscert export -t 1 -k 0 -v AB:A8:F8:BD:17:1E:35:12:90:67:CD:0E:69:66:79:9B:BE:64:52:0E
 -f kek_cert.der
 Export the KEK certificate to a local share using remote racadm:
 racadm -r 10.94.161.119 -u root -p calvin bioscert export -t 1 -k 0
 -v AB:A8:F8:BD:17:1E:35:12:90:67:CD:0E:69:66:79:9B:BE:64:52:0E -f kek cert.der
 admin1
'admin1-> racadm bioscert export -t 1 -k 0 -v 31:59:0B:FD:89:C9:D7:4E:D0:87:DF:AC:66:33:4B:3
9:31:25:4B:30 -f kek cer.der -l //100.97.161.33/sambashare/ -u root -p dell 123
RAC1202: The Secure Boot Certificate is successfully exported.
```

#### Note:

admin1->

- In case "SecureBootPolicy" is set to Standard, RACADM will not allow export operation, but the following Event and Error Message is displayed: RAC1212: Unable to complete the operation because the Secure Boot policy is set to Standard.
- If the remote share does not have enough space during export, the following Event and Error Message is displayed: RAC1219: Unable to export the Secure Boot certificate data to remote share because of insufficient storage space.
- Local file share support is allowed only from Remote and Local RACADM.
- To know more about export command, enter the racadm bioscert help export command at the RACADM CLI.

#### **Bioscert Import Operation**

This feature enables you to import a Secure Boot Certificate to iDRAC from remote share (CIFS, NFS, HTTP, and HTTPS) or local share. If you want to enroll a certificate to authenticate a firmware or driver or Option ROM, which is likely to get executed during the POST, the Import feature enables you to add the certificate to the iDRAC Secure Boot certificate store. Subcommand to be used for import operation is "import". The command must provide details of certificate type, subtype, path to the file to import, and share details.

```
racadm bioscert import -t <keyType> -k <KeySubType> -f <filename> [-1
<CIFS/NFS/HTTP/HTTPS share path>] [-u <username>] [-p <password>]
```

#### Example

Import KEK Key from CIFS share using local RACADM
\$ racadm bioscert import -t 1 -k 0 -f kek\_cer.der -1 //100.97.161.33/sambashare -u
root -p dell\_123

The Event and Error Message RAC1203: The Secure Boot Certificate Import operation is successfully scheduled. For the changes to become effective, restart the host server.

```
Usage Examples:
- Import KEK Certificate from CIFS share to Embedded iDrac:
  racadm bioscert import -t 1 -k 0 -f kek_cert.der
-1 //10.94.161.103/share -u admin -p mypass
- Import KEK(Hash Type SHA-256) from CIFS share to Embedded iDrac:
  racadm bioscert import -t 1 -k 1 -f kek_cert.der
-1 //192.168.2.140/licshare -u admin -p passwd
- Import KEK Certificate from a NFS share to Embedded iDrac:
  racadm bioscert import -t 1 -k 0 -f kek_cert.der -1 192.168.2.14:/share
- Import KEK Certificate from a local share using Local RACADM:
  racadm bioscert import -t 1 -k 0 -f kek_cert.der
- Import KEK Certificate from a local share using remote RACADM:
  racadm -r 10.94.161.119 -u root -p calvin bioscert import -t 1 -k 0 -f kek cert.der
```

After the import request is successfully serviced, a pending task is added to the pending list in iDRAC which gets serviced during the next restart of the host server. Therefore, to apply the changes of requested Secure Boot certificate management operations, the host server must be restarted.

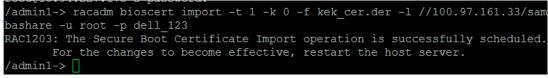

```
Note
```

- If "SecureBootPolicy" is set to Standard, RACADM will not allow export operation, but the following Event and Error Message is displayed: RAC1212: Unable to complete the operation because the Secure Boot policy is set to Standard.
- If "SystemLockDownMode" is enabled, RACADM does not allow import operation and the following Event and Error Message is displayed: RAC1201: Unable to complete the operation because the server is in the lockdown mode. "SystemLockDownMode" must be disabled before trying the import operation.
- After importing a new PK, if a PK already exists, RACADM displays the following Event and Error Message: RAC1213: Unable to import the Public Key (PK) because a PK already exists. Therefore, before importing the new PK, the existing PK must be deleted.
- Local file share support is allowed only from Remote and Local RACADM.
- To know more about import command, enter the racadm bioscert help import command at the RACADM CLI.

## **Bioscert Delete Operation**

The *Delete* operation deletes the installed Secure Boot certificate or an image digest in the iDRAC Secure Boot certificate store. *Delete* operation is applicable when you want to delete one or more of the standard certificates or image digests, and enroll your own customized certificates or image digests. *Delete* command must provide the record type, subtype, and identifier (Thumb print or hash) of the record.

```
racadm bioscert delete --all
```

racadm bioscert delete -t <keyType> -k <KeySubType> -v <HashValue or ThumbPrintValue>

#### Example

#### To delete an installed DBX Secure Boot Certificate of HASH type SHA-256

```
$ racadm bioscert delete -t 3 -k 1 -v
416e3e4a6722a534afba9040b6d6a69cc313f1e48e7959f57bf248d543d00245
```

The Event and Error Message RAC1204: The Secure Boot Certificate Delete operation is successfully scheduled. For the changes to become effective, restart the host server.

# **DeleteAll certificates**

racadm bioscert Delete --all

The Event and Error Message RAC1206: The Secure Boot Certificate DeleteAll operation is successfully scheduled. For the changes to become effective, restart the host server.

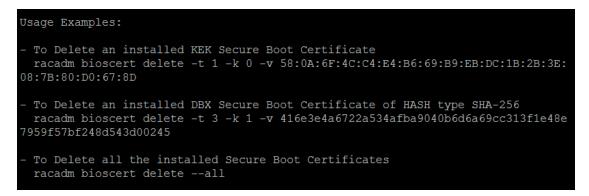

After the *Delete* request is successfully serviced, a pending task is added to the pending list in iDRAC which gets serviced during the next restart of the host server. Therefore, to apply the changes of requested Secure Boot certificate management operations, the host server must be restarted.

/admin1-> racadm bioscert delete -t 1 -k 0 -v 31:59:0B:FD:89:C9:D7:4E:D0:87:DF:A C:66:33:4B:39:31:25:4B:30 RAC1204: The Secure Boot Certificate Delete operation is successfully scheduled. For\_the changes to become effective, restart the host server.

Note:

- If "SecureBootPolicy" is set to Standard, RACADM will not allow export operation, but the following Event and Error Message is displayed: RAC1212: Unable to complete the operation because the Secure Boot policy is set to Standard.
- If "SystemLockDownMode" is enabled, RACADM does not allow import operation and the following Event and Error Message is displayed: RAC1201: Unable to complete the operation because the server is in the lockdown mode. "SystemLockDownMode" must be disabled before trying the import operation.
- To know more about delete command, enter the racadm bioscert help delete command at the RACADM CLI.

## **Bioscert Restore Operation**

The *Restore* operation resets the installed custom certificates to default standard certificates. Restore operation helps you to undo the changes you made on certificate store by replacing the customized certificates with standard default certificates. Restore operations can be performed on certificate store based on section (PK/KEK/DB/DBX) or as a whole.

RACADM does not support individual certificate Hash restore.

racadm bioscert restore -all

racadm bioscert restore -t <keyType>

# Example

Restore DB section racadm bioscert restore –t 2

The Event and Error Message RAC1205: The Secure Boot Certificate Restore operation is successfully scheduled. For the changes to become effective, restart the host server.

## **RestoreAll certificates**

racadm bioscert restore -all

The Event and Error Message RAC1207: The Secure Boot Certificate RestoreAll operation is successfully scheduled. For the changes to become effective, restart the host server.

```
Usage Examples:
To Restore the installed KEK Secure Boot Certificates
racadm bioscert restore -t 1
To Restore all the installed Secure Boot Certificates
racadm bioscert restore --all
```

After the restore request is successfully serviced, a pending task is added to the pending list in iDRAC which gets serviced during the next restart of the host server. Therefore, to apply the changes of requested Secure Boot certificate management operations, the host machine should be rebooted.

Note:

- If "SecureBootPolicy" is set to Standard, RACADM will not allow export operation, but the following Event and Error Message is displayed: RAC1212: Unable to complete the operation because the Secure Boot policy is set to Standard.
- If "SystemLockDownMode" is enabled, RACADM does not allow import operation and the following Event and Error Message is displayed: RAC1201: Unable to complete the operation because the server is in the lockdown mode. "SystemLockDownMode" must be disabled before trying the import operation.
- 1. To know more about restore command, enter the racadm bioscert help restore command at the RACADM CLI.